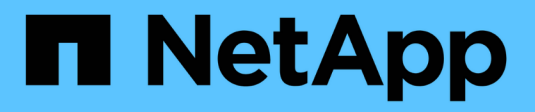

# **Gérer les paramètres d'interface**

SANtricity 11.7

NetApp February 12, 2024

This PDF was generated from https://docs.netapp.com/fr-fr/e-series-santricity-117/sminterface/administrator-password-protection.html on February 12, 2024. Always check docs.netapp.com for the latest.

# **Sommaire**

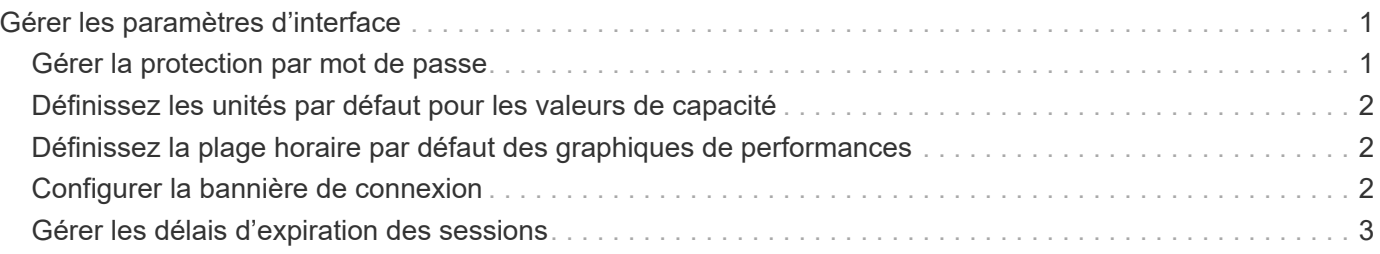

# <span id="page-2-0"></span>**Gérer les paramètres d'interface**

# <span id="page-2-1"></span>**Gérer la protection par mot de passe**

Vous devez configurer la matrice de stockage avec des mots de passe pour la protéger contre les accès non autorisés.

## **Définir et modifier les mots de passe**

Lorsque vous démarrez System Manager pour la première fois, vous êtes invité à définir un mot de passe administrateur. Tout utilisateur disposant du mot de passe administrateur peut modifier la configuration de la matrice de stockage, par exemple ajouter, modifier ou supprimer des objets ou des paramètres. Pour définir le mot de passe administrateur au démarrage initial, reportez-vous à la section ["Accédez à System Manager"](https://docs.netapp.com/fr-fr/e-series-santricity-117/san-getstarted/access-sam.html).

Pour des raisons de sécurité, vous ne pouvez tenter de saisir un mot de passe que cinq fois avant que la matrice de stockage ne passe à l'état « verrouillage ». Dans cet état, la matrice de stockage rejette les tentatives de mot de passe suivantes. Vous devez attendre 10 minutes que la matrice de stockage se réinitialise à l'état « normal » avant d'essayer à nouveau d'entrer un mot de passe.

Outre le mot de passe administrateur, la matrice de stockage inclut des profils utilisateur prédéfinis avec un ou plusieurs rôles qui leur sont associés. Pour plus d'informations, voir ["Autorisations pour les rôles mappés"](https://docs.netapp.com/fr-fr/e-series-santricity-117/sm-settings/permissions-for-mapped-roles.html). Les profils utilisateur et les mappages ne peuvent pas être modifiés. Seuls les mots de passe peuvent être modifiés. Si vous souhaitez modifier le mot de passe administrateur ou d'autres mots de passe utilisateur, reportez-vous à la section ["Modifier les mots de passe".](https://docs.netapp.com/fr-fr/e-series-santricity-117/sm-settings/change-passwords.html)

### **Saisissez à nouveau les mots de passe après l'expiration de la session**

Le système vous demande le mot de passe une seule fois lors d'une seule session de gestion. Toutefois, une session s'est terminée au bout de 30 minutes d'inactivité. Vous devez alors saisir à nouveau le mot de passe. Si un autre utilisateur gérant la même matrice de stockage à partir d'un autre client de gestion modifie le mot de passe pendant que votre session est en cours, vous êtes invité à saisir un mot de passe lors de la prochaine tentative d'opération de configuration ou d'affichage.

Vous pouvez régler le délai de session ou désactiver complètement les délais de session. Voir ["Gérer les](#page-4-0) [délais d'expiration des sessions".](#page-4-0)

### **Suppression des disques ou protection par mot de passe**

Si vous supprimez des lecteurs protégés par mot de passe ou si vous souhaitez désactiver la protection par mot de passe, sachez que :

- **Si vous supprimez des lecteurs avec protection par mot de passe** le mot de passe est stocké dans une zone réservée de chaque lecteur de la matrice de stockage. Si vous supprimez tous les disques d'une matrice de stockage, son mot de passe ne fonctionnera plus. Pour corriger ce problème, réinstallez l'un des disques d'origine sur la matrice de stockage.
- **Si vous souhaitez supprimer la protection par mot de passe** si vous ne souhaitez plus que les commandes soient protégées par mot de passe, entrez le mot de passe administrateur actuel et laissez les zones de texte du nouveau mot de passe vides.

L'exécution de commandes de configuration sur une matrice de stockage peut causer des dommages graves, y compris la perte de données. C'est pourquoi vous devez toujours définir un mot de passe administrateur pour votre matrice de stockage. Pour renforcer la sécurité, utilisez un mot de passe administrateur long comportant au moins 15 caractères alphanumériques.

# <span id="page-3-0"></span>**Définissez les unités par défaut pour les valeurs de capacité**

System Manager peut afficher les valeurs de capacité soit en gibioctets (Gio), soit en Tio.

Les préférences sont stockées dans le stockage local du navigateur pour que tous les utilisateurs puissent disposer de leurs propres paramètres.

### **Étapes**

- 1. Sélectionnez **Préférences › définir les préférences**.
- 2. Cliquez sur le bouton radio de **Gibioctet** ou **Tebbik** et confirmez que vous souhaitez effectuer l'opération.

Voir le tableau suivant pour les abréviations et les valeurs.

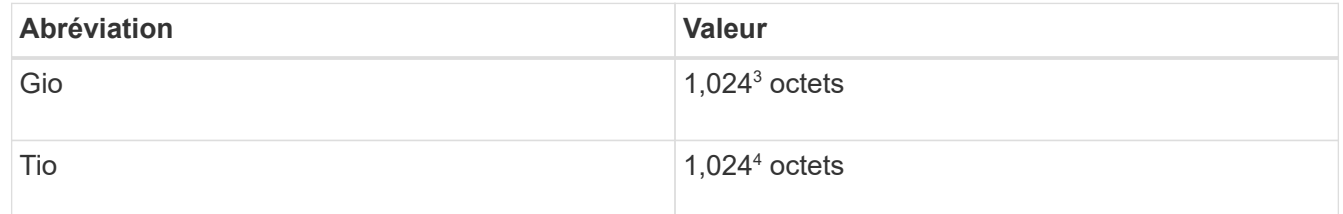

## <span id="page-3-1"></span>**Définissez la plage horaire par défaut des graphiques de performances**

Vous pouvez modifier la plage horaire par défaut affichée par les graphiques de performance.

### **Description de la tâche**

Les graphiques de performance affichés sur la page d'accueil et sur la page performances affichent initialement une période d'une heure. Les préférences sont stockées dans le stockage local du navigateur pour que tous les utilisateurs puissent disposer de leurs propres paramètres.

### **Étapes**

- 1. Sélectionnez **Préférences › définir les préférences**.
- 2. Dans la liste déroulante, sélectionnez **5 minutes**, **1 heure**, **8 heures**, **1 jour** ou **7 jours**, et confirmez que vous souhaitez effectuer l'opération.

# <span id="page-3-2"></span>**Configurer la bannière de connexion**

Vous pouvez créer une bannière de connexion présentée aux utilisateurs avant d'établir des sessions dans System Manager. La bannière peut inclure un avis consultatif et un message de consentement.

### **Description de la tâche**

Lorsque vous créez une bannière, elle apparaît avant l'écran de connexion dans une boîte de dialogue.

#### **Étapes**

- 1. Sélectionnez **Paramètres › système**.
- 2. Sous la section général, sélectionnez **configurer la bannière de connexion**.

La boîte de dialogue configurer la bannière de connexion s'ouvre.

3. Saisissez le texte à afficher dans la bannière de connexion.

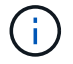

N'utilisez pas de balises HTML ou autres balises de marquage pour le formatage.

4. Cliquez sur **Enregistrer**.

#### **Résultats**

Lors de la prochaine connexion des utilisateurs à System Manager, le texte s'ouvre dans une boîte de dialogue. Les utilisateurs doivent cliquer sur **OK** pour accéder à l'écran de connexion.

# <span id="page-4-0"></span>**Gérer les délais d'expiration des sessions**

Vous pouvez configurer les délais d'expiration dans System Manager de sorte que les sessions inactives des utilisateurs soient déconnectées au bout d'un délai spécifié.

#### **Description de la tâche**

Par défaut, le délai d'expiration de la session pour System Manager est de 30 minutes. Vous pouvez régler cette heure ou désactiver complètement les délais de session.

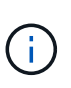

Si Access Management est configuré à l'aide des fonctionnalités SAML (Security assertion Markup Language) intégrées dans la baie, un délai d'expiration de session peut survenir lorsque la session SSO de l'utilisateur atteint sa limite maximale. Cela peut survenir avant le délai d'expiration de la session System Manager.

### **Étapes**

- 1. Sélectionnez **Paramètres › système**.
- 2. Sous la section général, sélectionnez **Activer/Désactiver le délai de session**.

La boîte de dialogue Activer/Désactiver le délai d'expiration de session s'ouvre.

3. Utilisez les commandes de disque pour augmenter ou diminuer le temps en minutes.

Le délai minimal que vous pouvez définir pour System Manager est de 15 minutes.

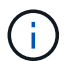

Pour désactiver les délais de session, décochez la case **définir la durée…**.

4. Cliquez sur **Enregistrer**.

#### **Informations sur le copyright**

Copyright © 2024 NetApp, Inc. Tous droits réservés. Imprimé aux États-Unis. Aucune partie de ce document protégé par copyright ne peut être reproduite sous quelque forme que ce soit ou selon quelque méthode que ce soit (graphique, électronique ou mécanique, notamment par photocopie, enregistrement ou stockage dans un système de récupération électronique) sans l'autorisation écrite préalable du détenteur du droit de copyright.

Les logiciels dérivés des éléments NetApp protégés par copyright sont soumis à la licence et à l'avis de nonresponsabilité suivants :

CE LOGICIEL EST FOURNI PAR NETAPP « EN L'ÉTAT » ET SANS GARANTIES EXPRESSES OU TACITES, Y COMPRIS LES GARANTIES TACITES DE QUALITÉ MARCHANDE ET D'ADÉQUATION À UN USAGE PARTICULIER, QUI SONT EXCLUES PAR LES PRÉSENTES. EN AUCUN CAS NETAPP NE SERA TENU POUR RESPONSABLE DE DOMMAGES DIRECTS, INDIRECTS, ACCESSOIRES, PARTICULIERS OU EXEMPLAIRES (Y COMPRIS L'ACHAT DE BIENS ET DE SERVICES DE SUBSTITUTION, LA PERTE DE JOUISSANCE, DE DONNÉES OU DE PROFITS, OU L'INTERRUPTION D'ACTIVITÉ), QUELLES QU'EN SOIENT LA CAUSE ET LA DOCTRINE DE RESPONSABILITÉ, QU'IL S'AGISSE DE RESPONSABILITÉ CONTRACTUELLE, STRICTE OU DÉLICTUELLE (Y COMPRIS LA NÉGLIGENCE OU AUTRE) DÉCOULANT DE L'UTILISATION DE CE LOGICIEL, MÊME SI LA SOCIÉTÉ A ÉTÉ INFORMÉE DE LA POSSIBILITÉ DE TELS DOMMAGES.

NetApp se réserve le droit de modifier les produits décrits dans le présent document à tout moment et sans préavis. NetApp décline toute responsabilité découlant de l'utilisation des produits décrits dans le présent document, sauf accord explicite écrit de NetApp. L'utilisation ou l'achat de ce produit ne concède pas de licence dans le cadre de droits de brevet, de droits de marque commerciale ou de tout autre droit de propriété intellectuelle de NetApp.

Le produit décrit dans ce manuel peut être protégé par un ou plusieurs brevets américains, étrangers ou par une demande en attente.

LÉGENDE DE RESTRICTION DES DROITS : L'utilisation, la duplication ou la divulgation par le gouvernement sont sujettes aux restrictions énoncées dans le sous-paragraphe (b)(3) de la clause Rights in Technical Data-Noncommercial Items du DFARS 252.227-7013 (février 2014) et du FAR 52.227-19 (décembre 2007).

Les données contenues dans les présentes se rapportent à un produit et/ou service commercial (tel que défini par la clause FAR 2.101). Il s'agit de données propriétaires de NetApp, Inc. Toutes les données techniques et tous les logiciels fournis par NetApp en vertu du présent Accord sont à caractère commercial et ont été exclusivement développés à l'aide de fonds privés. Le gouvernement des États-Unis dispose d'une licence limitée irrévocable, non exclusive, non cessible, non transférable et mondiale. Cette licence lui permet d'utiliser uniquement les données relatives au contrat du gouvernement des États-Unis d'après lequel les données lui ont été fournies ou celles qui sont nécessaires à son exécution. Sauf dispositions contraires énoncées dans les présentes, l'utilisation, la divulgation, la reproduction, la modification, l'exécution, l'affichage des données sont interdits sans avoir obtenu le consentement écrit préalable de NetApp, Inc. Les droits de licences du Département de la Défense du gouvernement des États-Unis se limitent aux droits identifiés par la clause 252.227-7015(b) du DFARS (février 2014).

#### **Informations sur les marques commerciales**

NETAPP, le logo NETAPP et les marques citées sur le site<http://www.netapp.com/TM>sont des marques déposées ou des marques commerciales de NetApp, Inc. Les autres noms de marques et de produits sont des marques commerciales de leurs propriétaires respectifs.